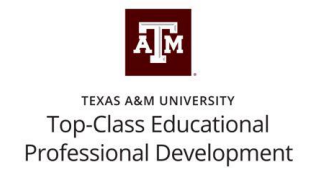

# Top-Class Educational Professional Development

# Instructions for Enrollment

For Questions, Contact Karen E. McIntush, kgm91@tamu.edu

# **Instructional Video**

Welcome to our on-demand streaming service. We hope you will find Top-Class Educational Professional Development able to meet your continuous learning needs.

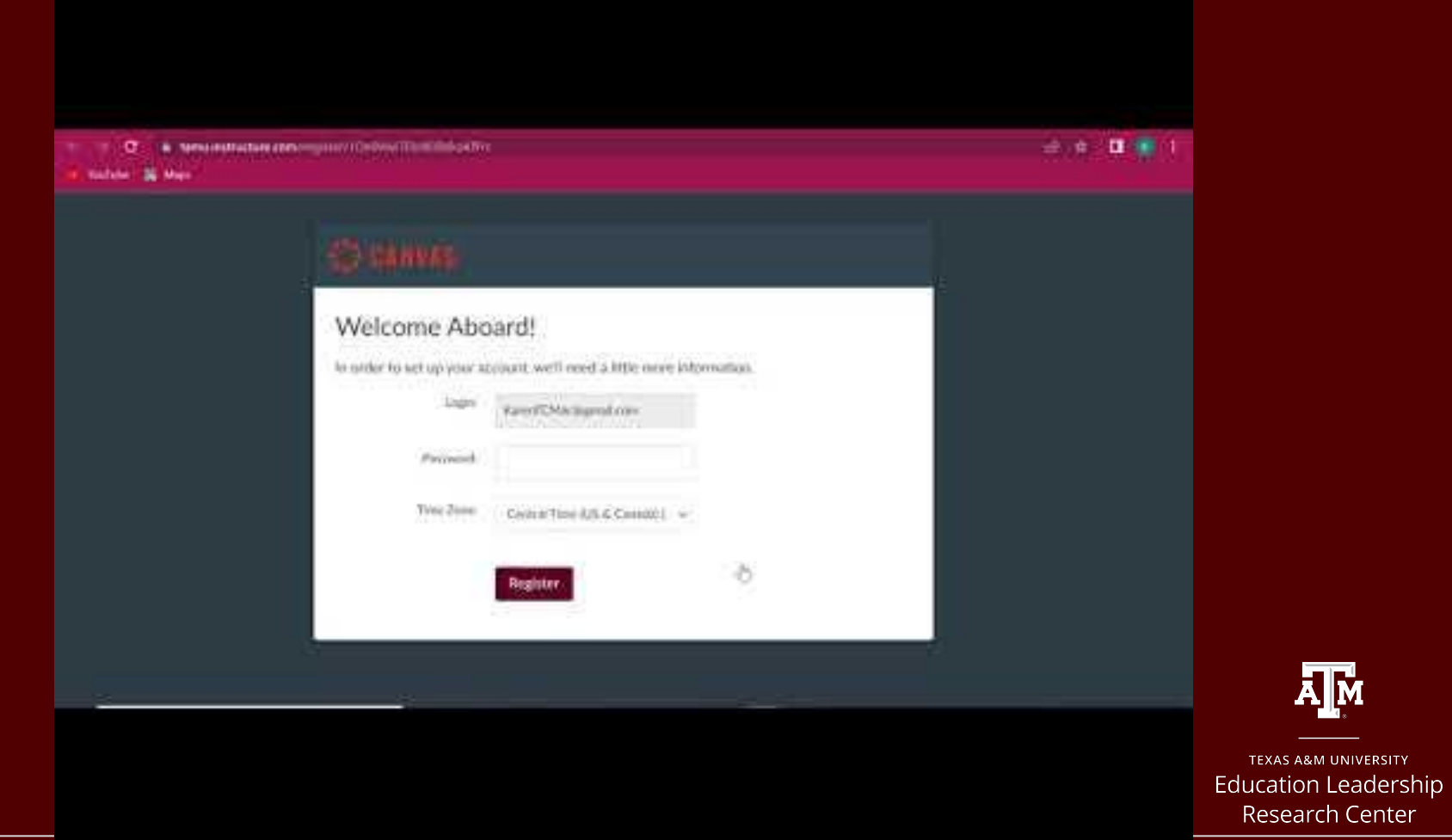

A**T**<sub>M</sub>

### **Step 1:**

You will receive an email with the registration information and promotional code (if given) or your registration code. See the example below. You will click on the [website link t](https://elrc.tamu.edu/top-class-educational-pd/)o register.

Here is how you register:

Register for Top-Class!

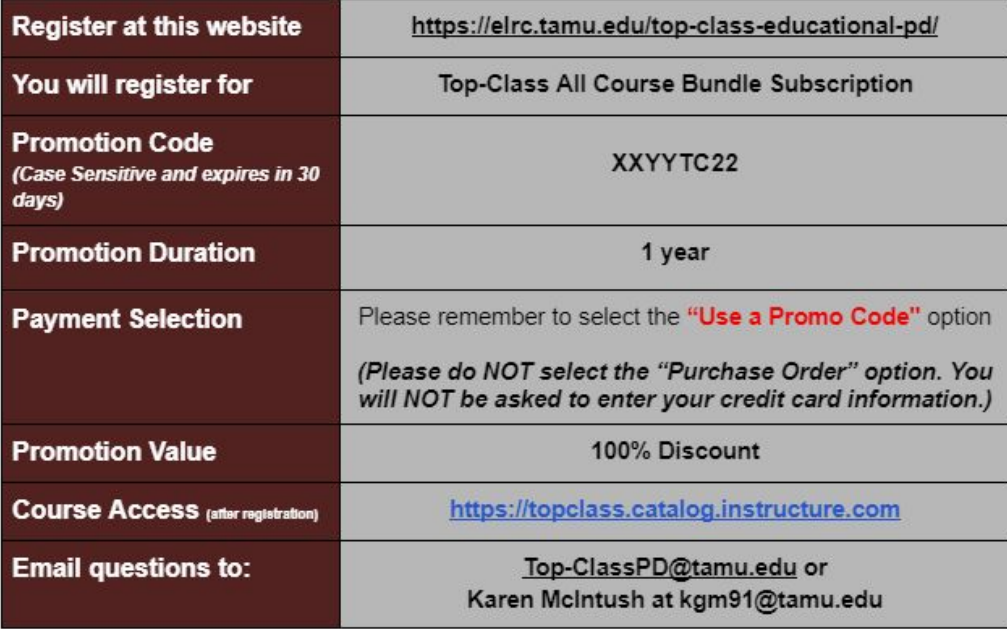

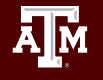

**TEXAS A&M UNIVERSITY Education Leadership Research Center** 

Check your email for the registration link and continue to follow the instructions. You must complete all of the instructions in the email in order to have access to the PD content.

### Step 2:

Once on the website link in the first column of the chart, you will be taken to the Top-Class website. Click on the button that says "Register for Top-Class All Course Program...". See the image below. You will NOT be charged for this service if you received a **Promo Code.** 

### WIN A FREE TOP-CLASS SUBSCRIPTION

**ENTER NOW** 

#### WHAT IS TOP-CLASS EDUCATIONAL PROFESSIONAL DEVELOPMENT?

Top-Class is a research-based professional development streaming service designed to build school leader and teacher capacity. Our short courses feature expert speakers in the field and cover timely topics. Each course provides micro-credentials for educators that not only address needed areas of professional development, but also meet credentialing requirements for professional certifications. Courses are self-paced and available on-demand anytime. The material is presented in short segments to fit educators' busy schedules.

#### AII COURSE PROGRAM SUBSCRIPTION AVAILABLE FOR \$10 A MONTH BILLED ANNUALLY!

Save money by bundling your PD.

Register for Top-Class All Course Program Subscription \$10 a month billed annually

**Enter to win a FREE Top-Class Subscription** 

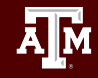

# Step 3:

Once you click on the button that says "Register for Top-Class All Course Program", mark your method of payment. See the image below. You will NOT be charged for this service if you received a Promo Code.

#### Top-Class All Course Bundle \*

Choose the course(s) you would like to sign up for.

Top-Class All Course Bundle

#### Select your method of payment. \*

Use a Promo Code

O Personal Credit Card

○ School Credit Card

O Purchase Order

**Submit** 

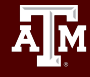

## Step 4:

Click on the link on the next screen that appears or check your email for the link.

Thank you for registering!

Please visit Catalog to complete your registration and pay:

https://topclass.catalog.instructure.com/programs/top-class-all-course-program

If you have any additional questions, please contact us.

Registration confirmation: Top-Class All Course Bundle Inbox x

M

Tue, May 3, 12:12 PM (23 hours ago)  $\frac{1}{2}$ 

Top-Class <top-classpd@tamu.edu> to me  $\rightarrow$ 

Thank you for registering!

Please visit Catalog to complete your registration and pay:

https://topclass.catalog.instructure.com/programs/top-class-all-course-program

If you have any additional questions, please contact us.

Important

**Name** 

**A**M

## **Step 5:**

 $\mathbb{H}$ Login

> Full Na Ente Email

Confiri Enter

Please

#### Enroll in Top-Class Educational Professional Development and Create Your Account

*Enroll:* Click on the "**\$120**" Enroll" OR the "Add to Cart" button to take you to the registration screen.

*-If you have a promo code, you will enter in the next screen.*

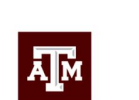

**AM** Continuing and Professional Education

**TEXAS A&M UNIVERSITY Top-Class Educational** Professional Development

#### **Top-Class All Course Program**

Started Jun 1, 2021 185.0 credits

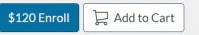

Courses available in this program: Assessing Students at the Beginning of the Year Leading and Learning in PLCs Using Data to Make Instructional Decisions PLCs and Data Meetings The Power of Student Data Chats Building and Sustaining a School Vision More.

Complete the profile information to create your account. It will ask for various demographic data and email. We will not share your information with anyone outside of our organization.

If you have already registered with Top-Class, you can login from here. Or you can more simply go to **[https://topclass.catalog.instructure.com](https://topclass.catalog.instructure.com/)**

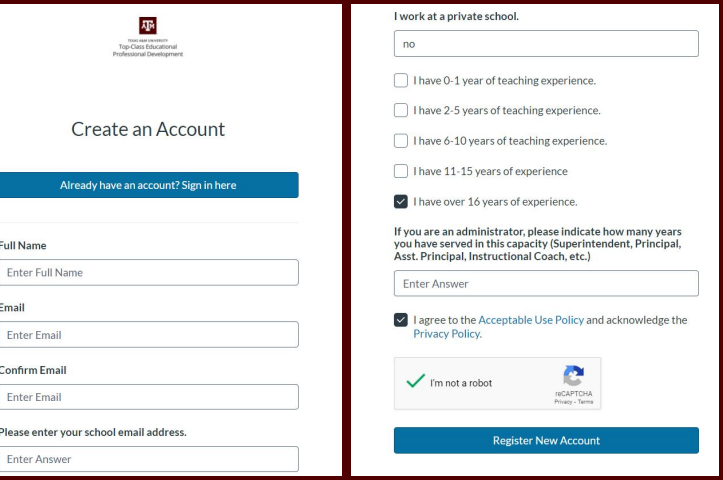

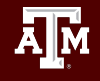

 $\bigcirc$ 

# **Step 6:**

Registration Complete, Part 1! Click on the "\$120 Enroll" button or the shopping cart in the top right corner.

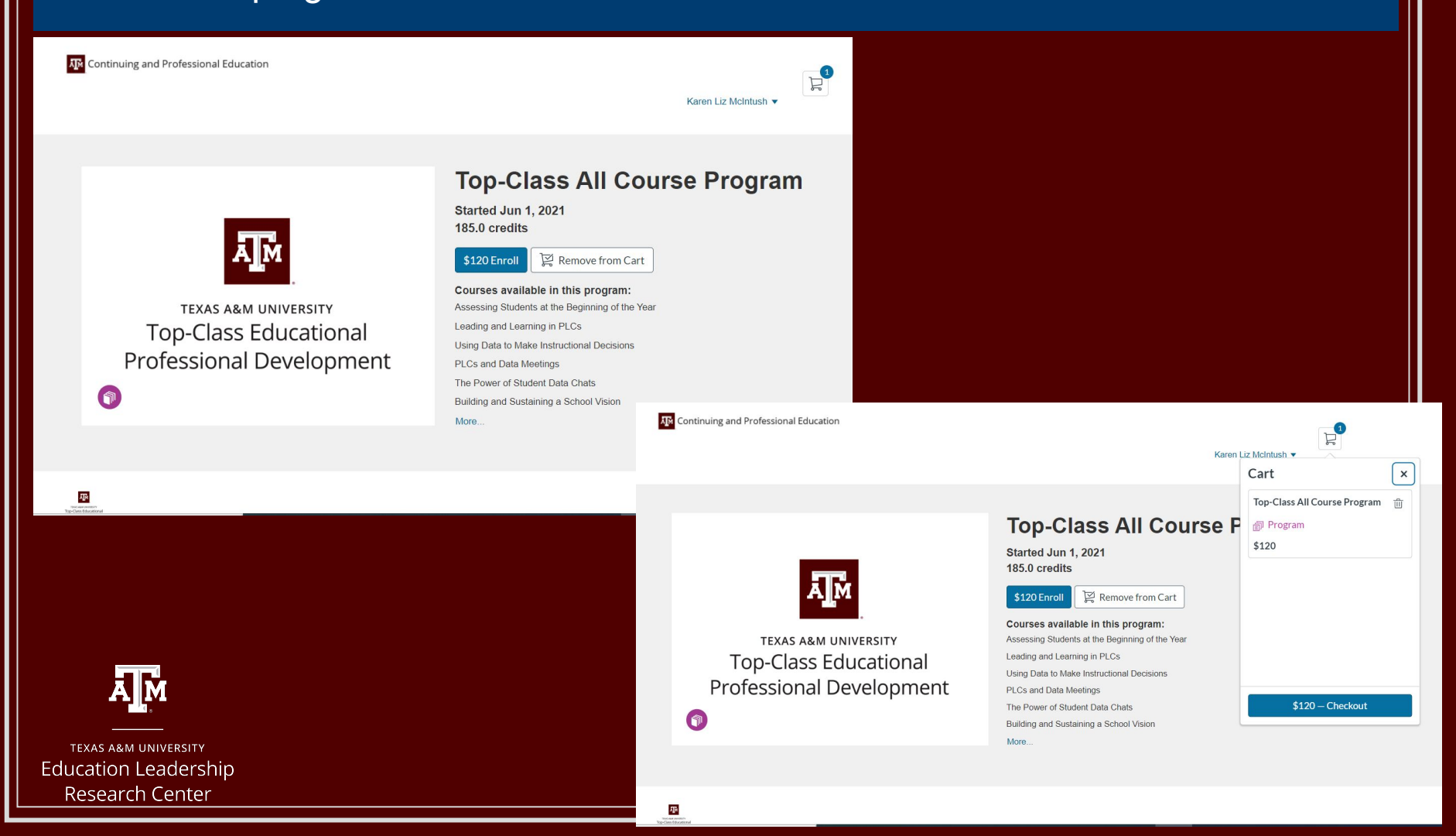

### **Step 7:**

Checkout: Here is where you will enter your Promo Code or Pay and Enroll. The Pay and Enroll will take you to the place for entering your credit card information.

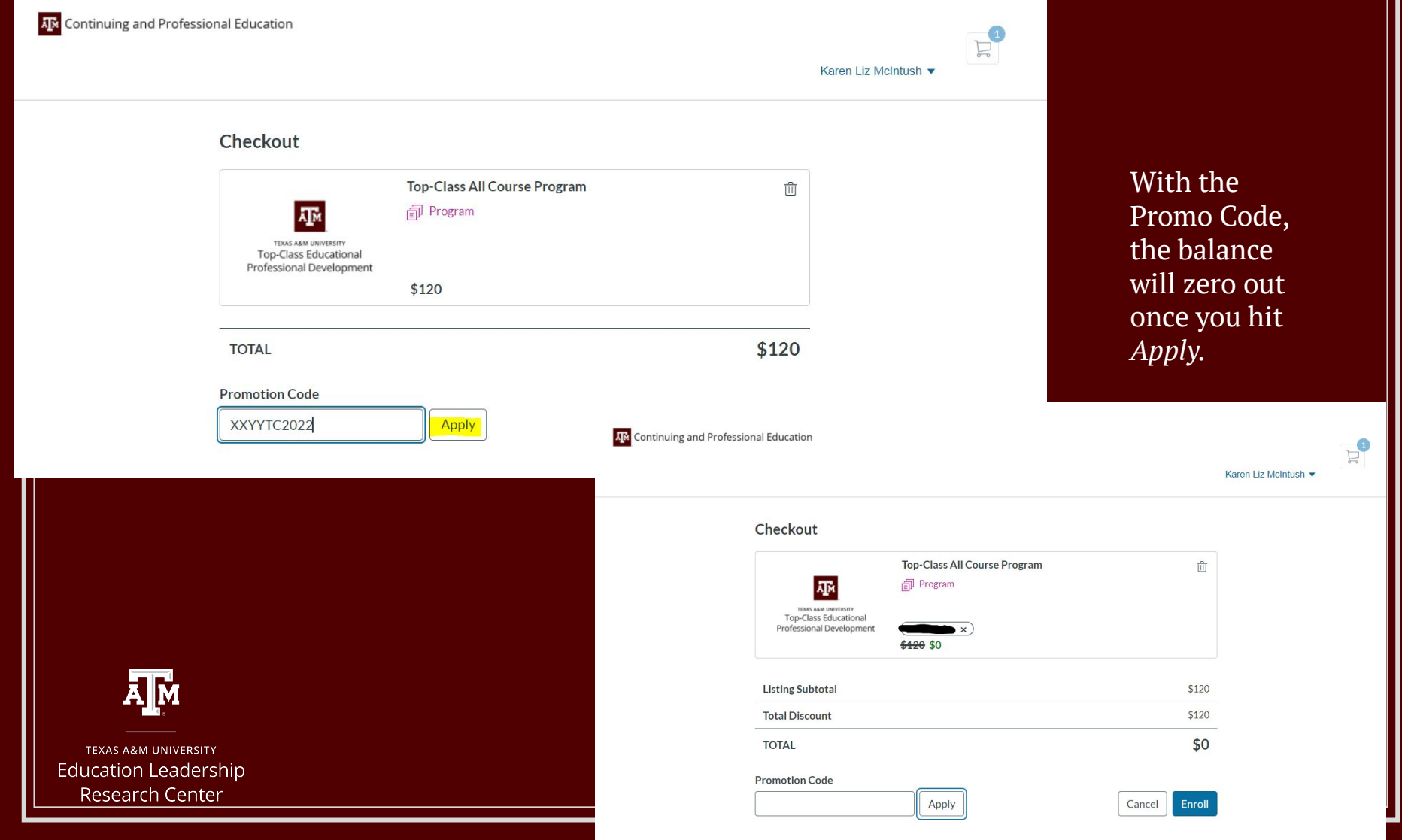

### **Step 8: Set your Password. Click on "Go to Courses."**

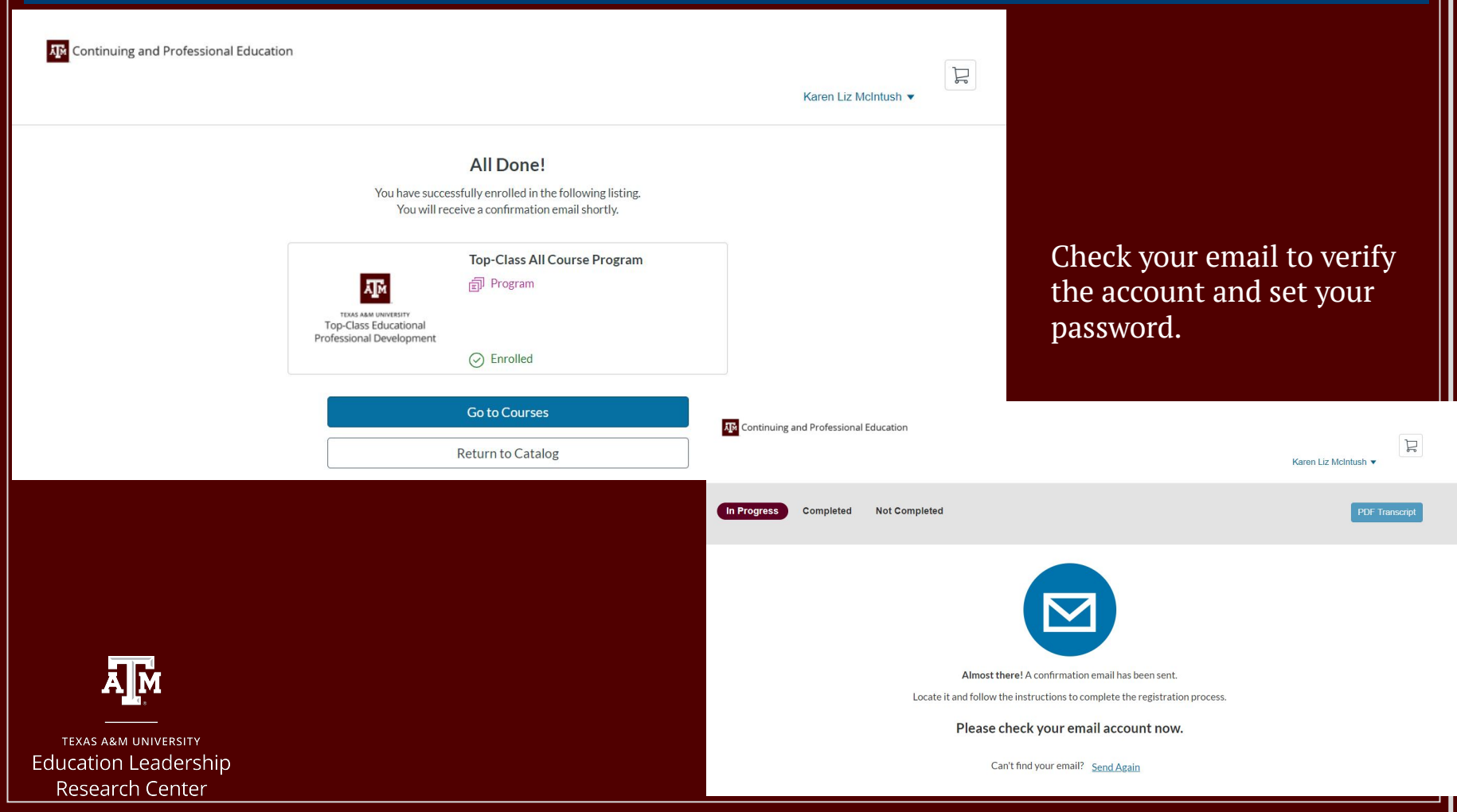

# **Step 9:**

### **Complete Registration.**

You have successfully registered for a new account at https://topclass.catalog.instructure.com with

the login ID of

Hi 1

.com.

Please set up a password for your new login ID of h hail.com on https://topclass.catalog.instructure.com by clicking on the "Complete Registration" button below.

Keep learning, Texas A&M - Continuing & Professional Education

**Complete Registration** 

Remember your user login ID and the password you set at the next step.

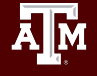

### **Step 10: Access your Student Dashboard and begin your courses!**

You may enroll in whichever courses

We add new content frequently, and it will

you choose.

appear in your dashboard.

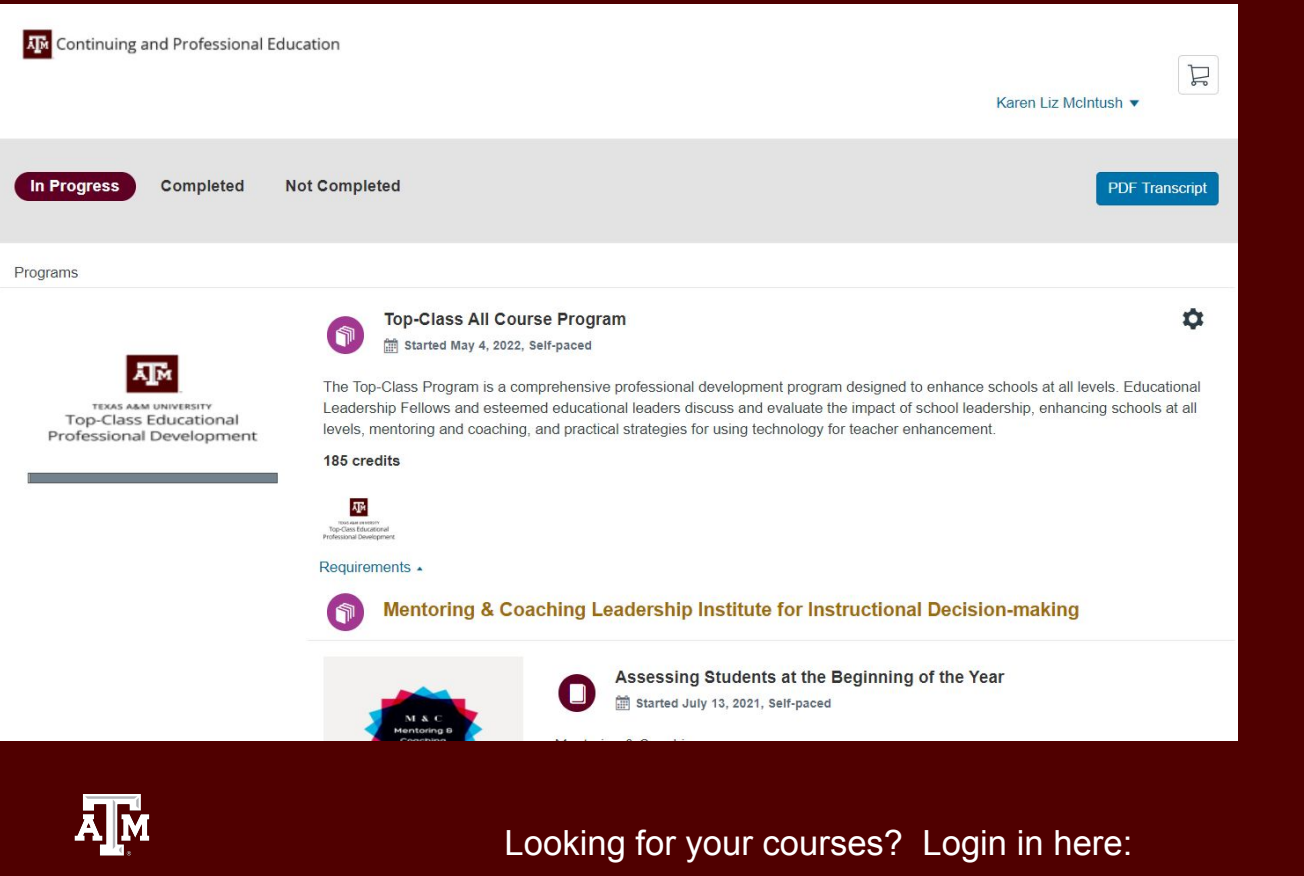

**[https://topclass.catalog.instructure.com](https://topclass.catalog.instructure.com/)**

Thank you for participating in Top-Class Educational Professional Development

*Questions?*

*Top-ClassPD@tamu.edu*

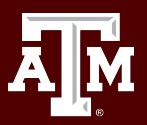

## **Connect with us!**

*Dr. Beverly J. Irby* beverly.irby@tamu.edu

Visit our website https://elrc.tamu.edu and follow us on social media @ELRCTAMU

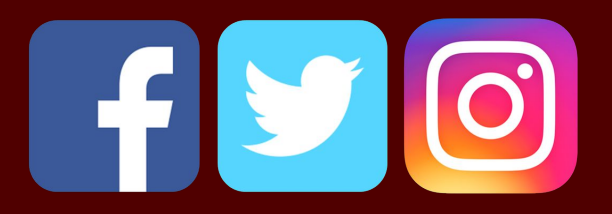

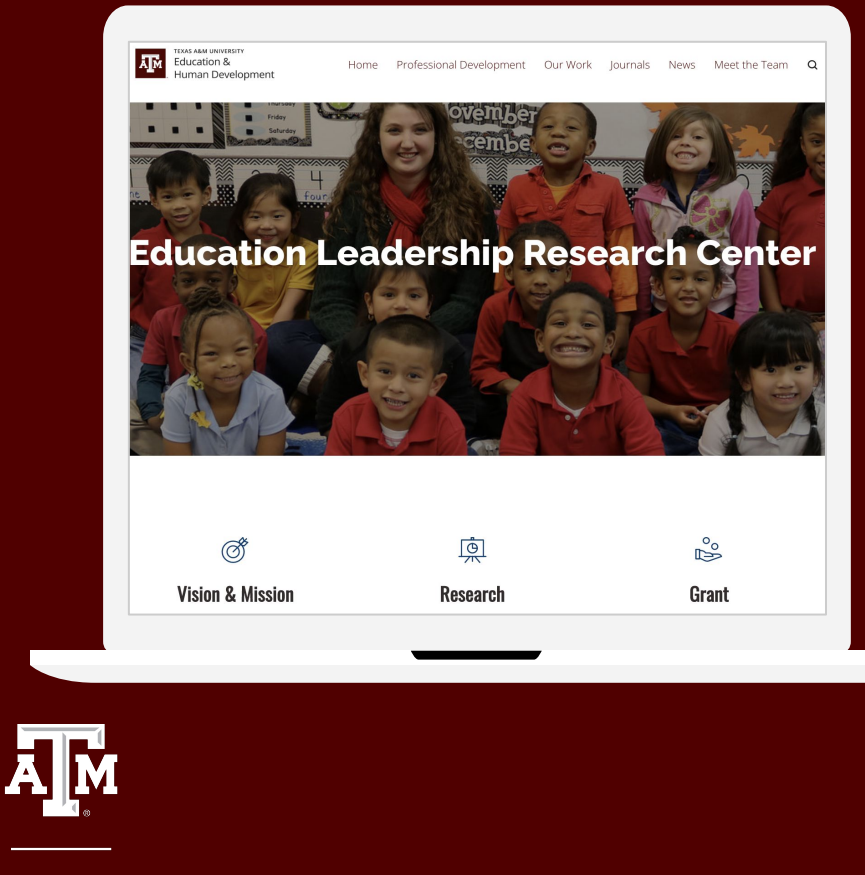